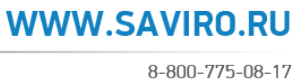

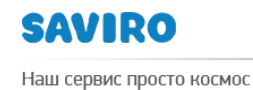

# **ИНСТРУКЦИЯ**

# **ПО РАБОТЕ С БИЛЛИНГОВОЙ СИСТЕМОЙ ХОСТИНГ-ЦЕНТРА SAVIRO**

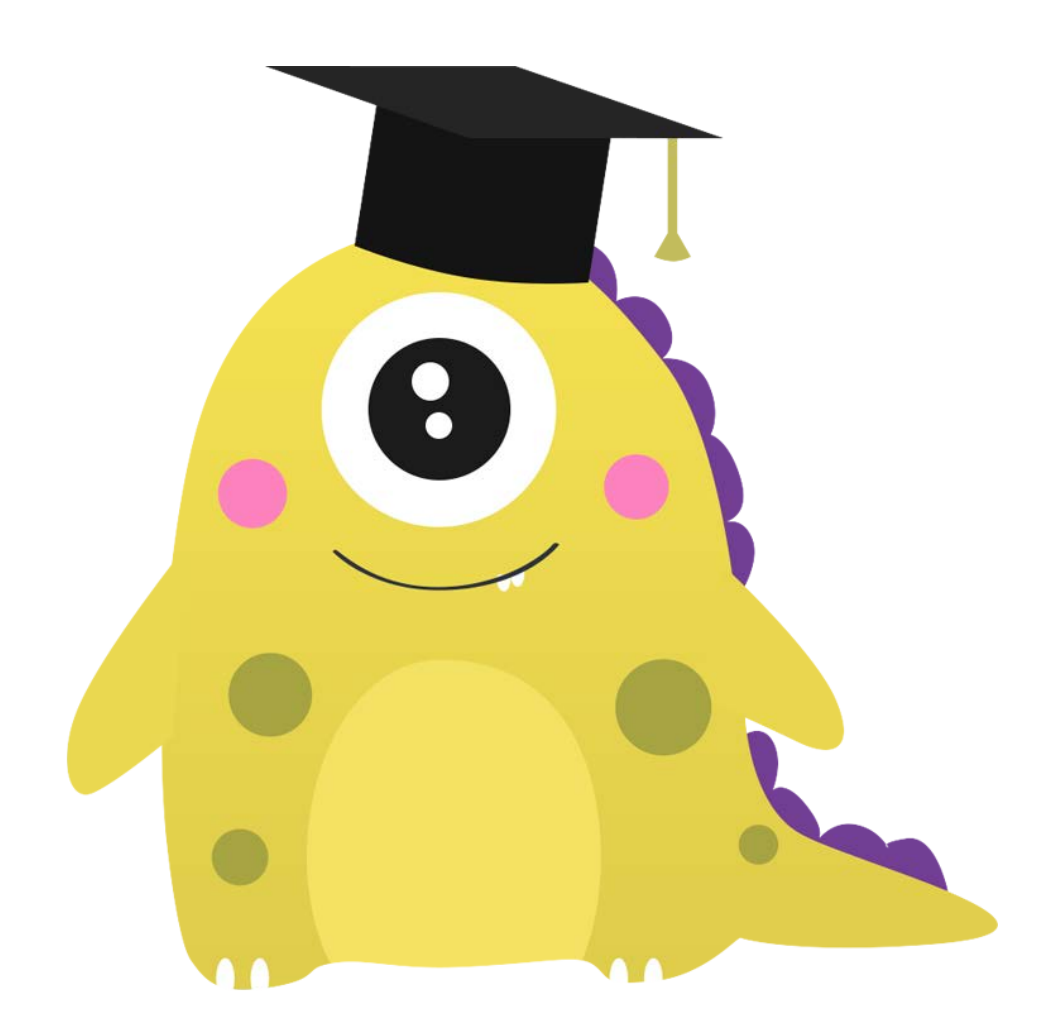

Исполнитель \_\_\_\_\_\_\_\_\_\_\_\_\_\_\_\_\_\_\_ Блинова Н.В.<br>Утвержден \_\_\_\_\_\_\_\_\_\_\_\_\_\_\_\_\_\_\_\_ Зубко Л.В. Утвержден \_ Дата $\qquad$ 

Версия <sup>3</sup> от 18.01.2017г. www.saviro.ru

#### 8-800-775-08-17

# **ПОКУПКА И ПРОДЛЕНИЕ ДОМЕНА.**

# **ВХОД В БИЛЛИНГОВУЮ СИСТЕМУ.**

Введите в адресную строку браузера [https://billing.saviro.ru:1500/billmgr,](https://billing.saviro.ru:1500/billmgr) откроется окно авторизации.

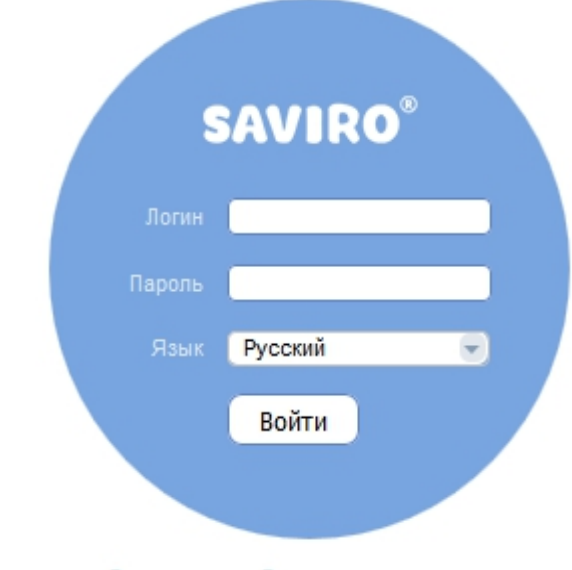

Регистрация :: Восстановление пароля

Введите логин и пароль (логин и пароль предоставляются менеджерами Хостинг-центра Saviro). Нажмите кнопку

# **ПОПОЛНЕНИЕ БАЛАНСА.**

Для того, чтобы пополнить баланс, необходимо в меню выбрать раздел **Финансы**→**Платежи** и нажать кнопку .

Создать

Вам необходимо будет выбрать либо существующего плательщика, либо создать нового. Следующий шаг – это ввод необходимой суммы для пополнения баланса и выбор способа оплаты. После оплаты деньги поступают на счет, и информация об этом отражается в соответствующей рубрике.

## **РЕГИСТРАЦИЯ ДОМЕНА.**

Чтобы зарегистрировать домен, необходимо зайти в раздел **Домены** и нажать кнопку  $\Box$ .

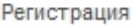

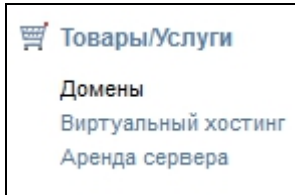

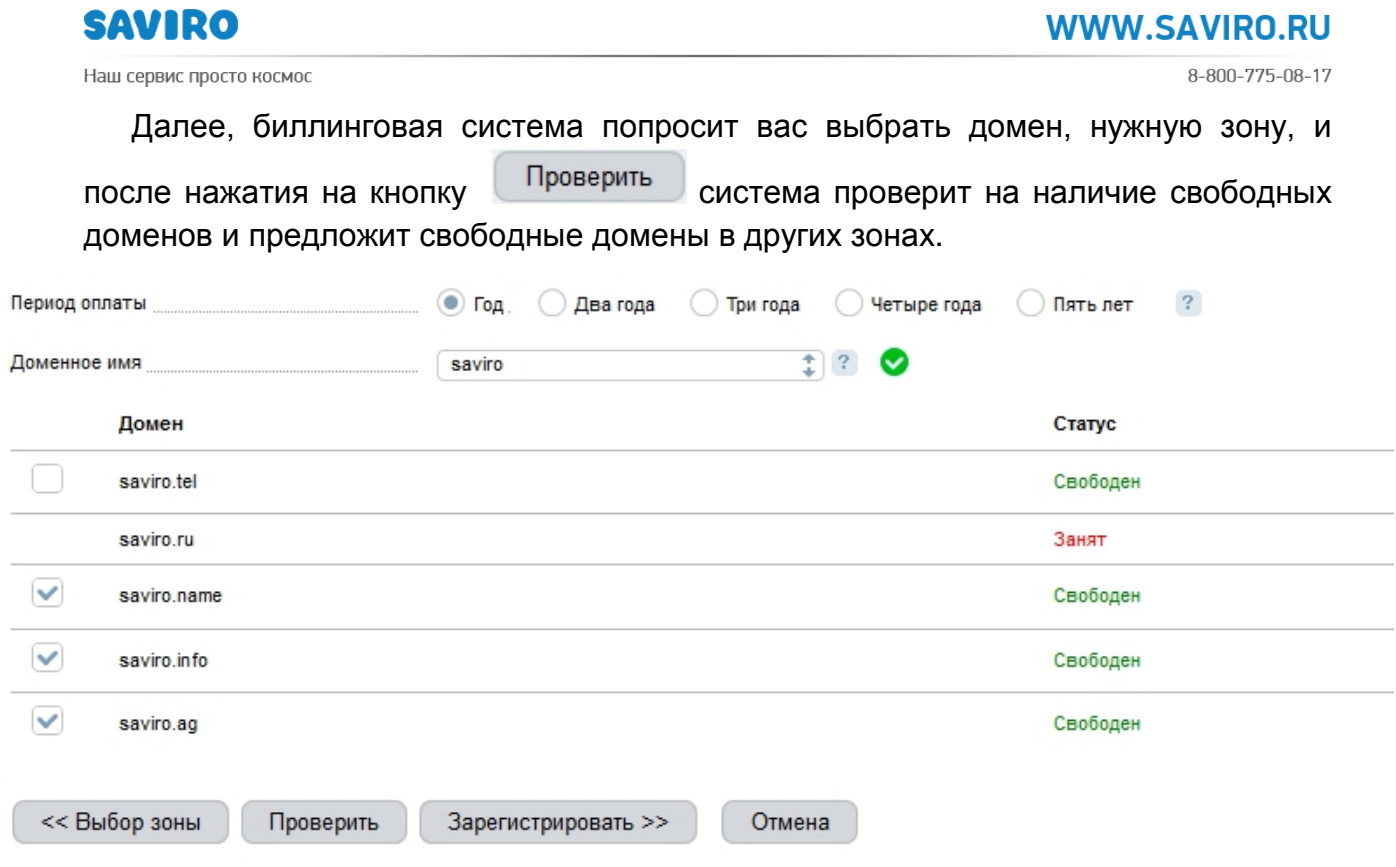

Выбираете подходящий вам домен и нажимаете кнопку зарегистрировать >>

*Следующий этап очень важен: биллинг попросит вас выбрать или создать новую анкету (домен регистрируется у регистратора RU-CENTER). Если вы являетесь партнером Хостинг-центра Saviro и покупаете домены в больших количествах для разных организаций, то целесообразно создавать для каждого нового клиента новую анкету. В дальнейшем клиенту можно передать логины и пароли от доменов.*

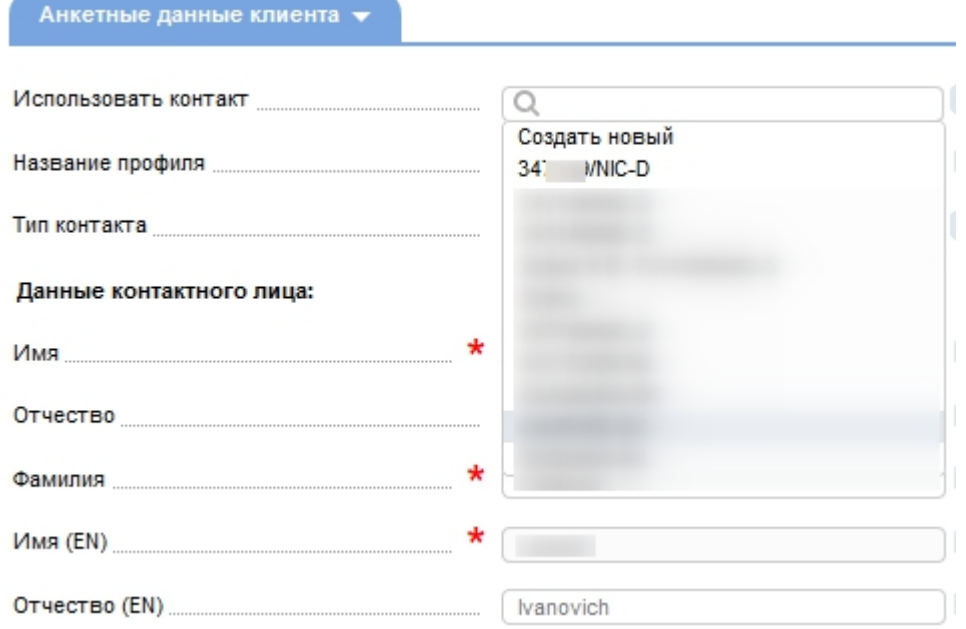

Если вы создаете новую анкету, то необходимо будет заполнить все анкетные данные, на базе этих данных формируется анкета в **RU-CENTER** с уникальным

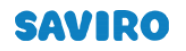

логином. При наличии денег на балансе домен автоматически зарегистрируется. При отсутствии денег на балансе - вы можете выписать счет на оплату в процессе регистрации. После поступления денег на счет, домен автоматически зарегистрируется.

#### **ПРОДЛЕНИЕ ДОМЕНА.**

Для того, чтобы продлить домен, необходимо в меню зайти в раздел **Домены, выбрать нужный для продления домен** и нажать кнопку .

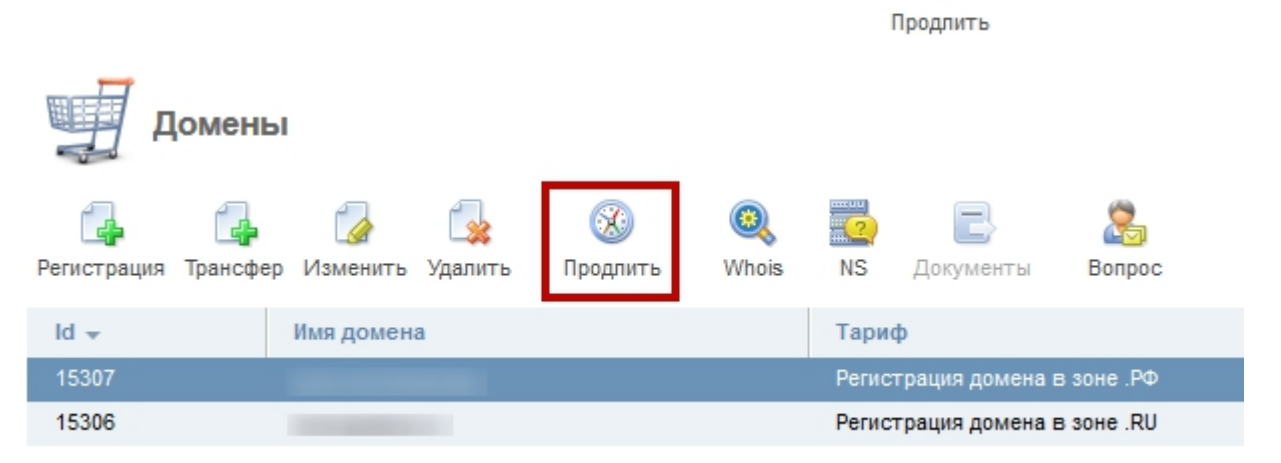

Если у вас на балансе есть деньги, домен автоматически продлится.

Если средства на счете отсутствуют, либо их недостаточно - вы можете выписать счет на оплату, и после оплаты домен продлится.

## **КОНТАКТЫ ДОМЕНОВ.**

Эта рубрика предназначена для того, чтобы видеть ваши договора в **RU-CENTER (NIC-D)** и количество зарегистрированных доменов в каждой анкете.

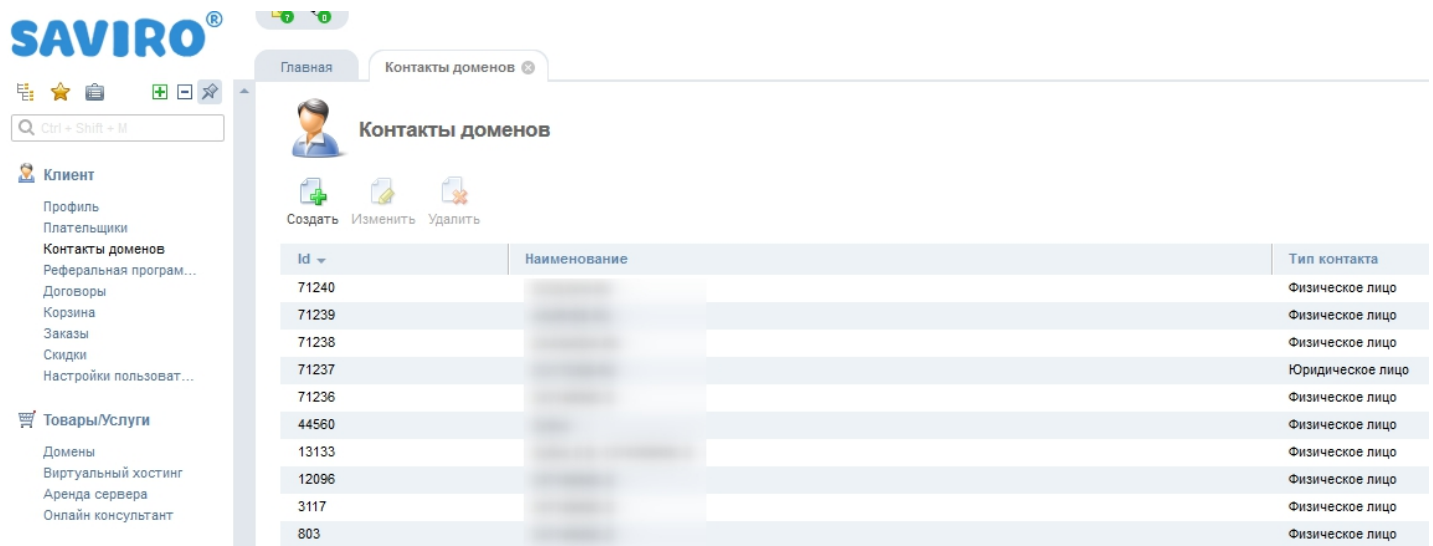

При двойном нажатии на название контакта открывается карточка клиента. Карточка клиента содержит все необходимые данные по текущему клиенту.

# **SAVIRO**

**WWW.SAVIRO.RU** 

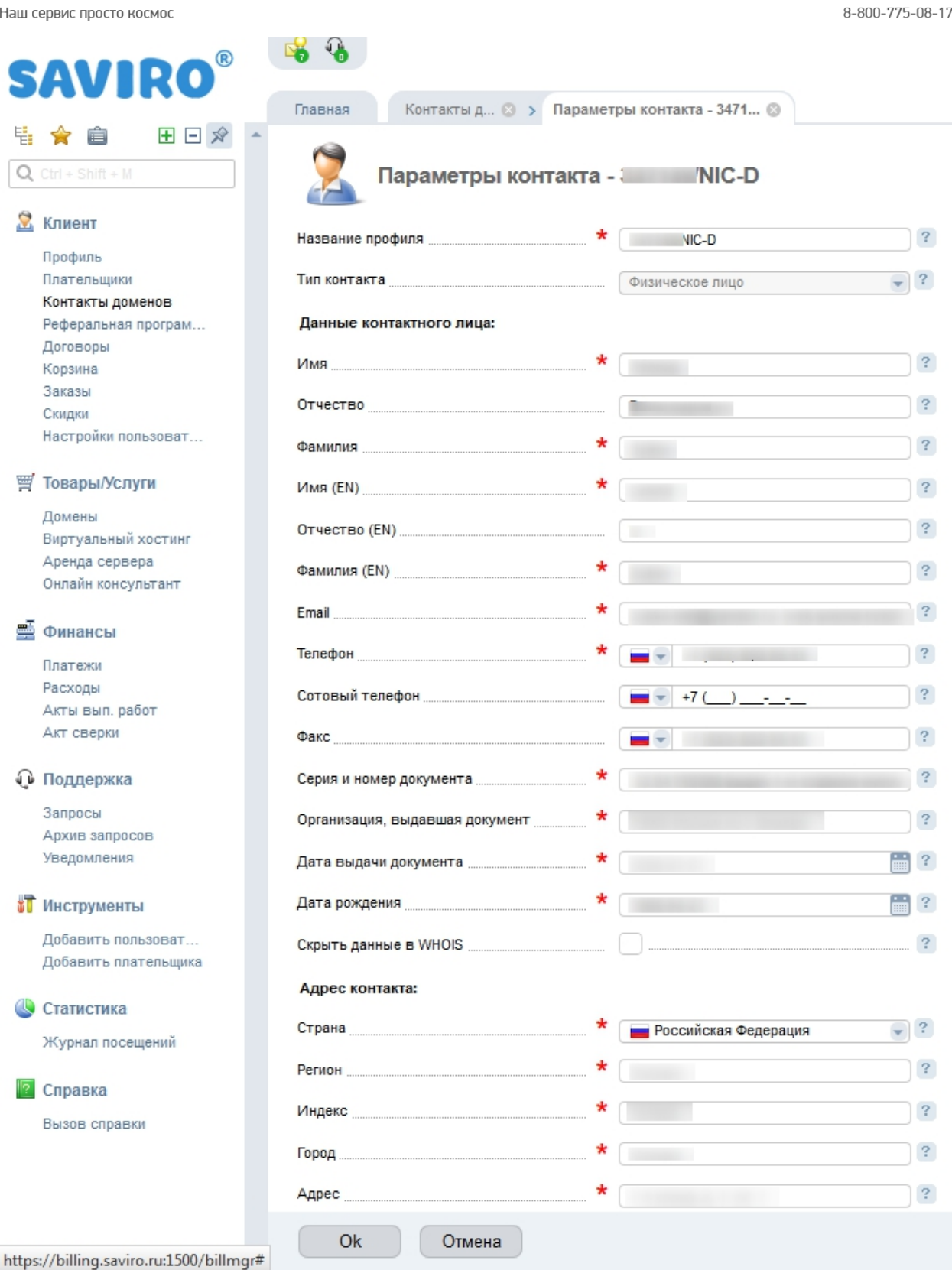

# **ПОКУПКА ХОСТИНГА И DNS.**

# **ПОКУПКА ХОСТИНГА.**

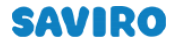

8-800-775-08-17

**WWW.SAVIRO.RU** 

#### Наш сервис просто космос

# Чтобы купить хостинг, необходимо в меню зайти в раздел **Виртуальный хостинг** и в

верхнем правом углу экрана нажимаете кнопку

Заказать

# Выбираете необходимый тариф и период.

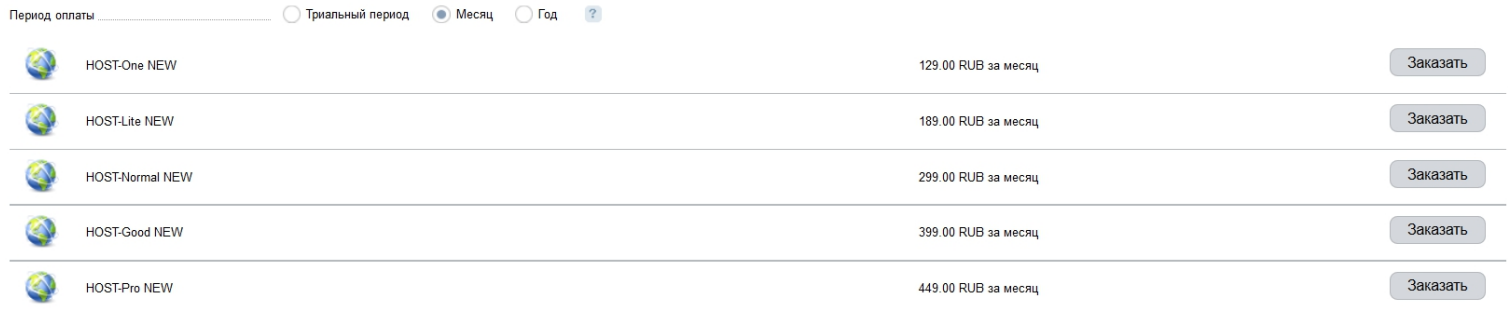

## Далее надо будет прикрепить любое имеющееся у вас доменное имя.

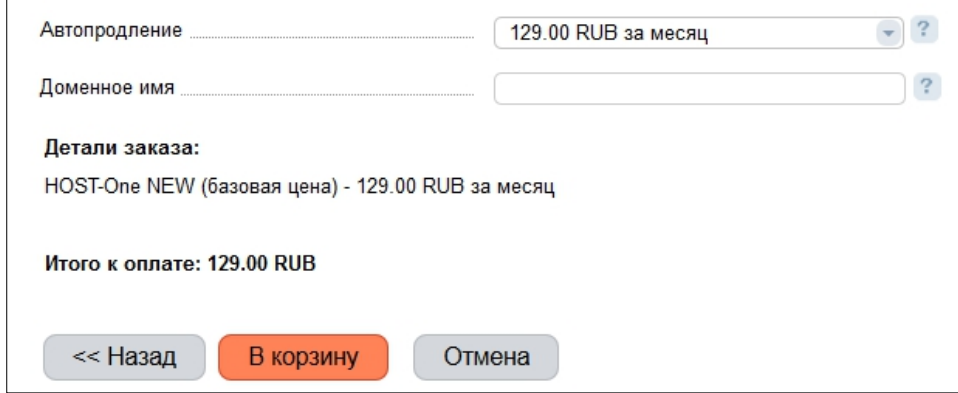

Нажимая на кнопку **В корзину** вы подтверждаете заказ и попадаете в свою

#### корзину.

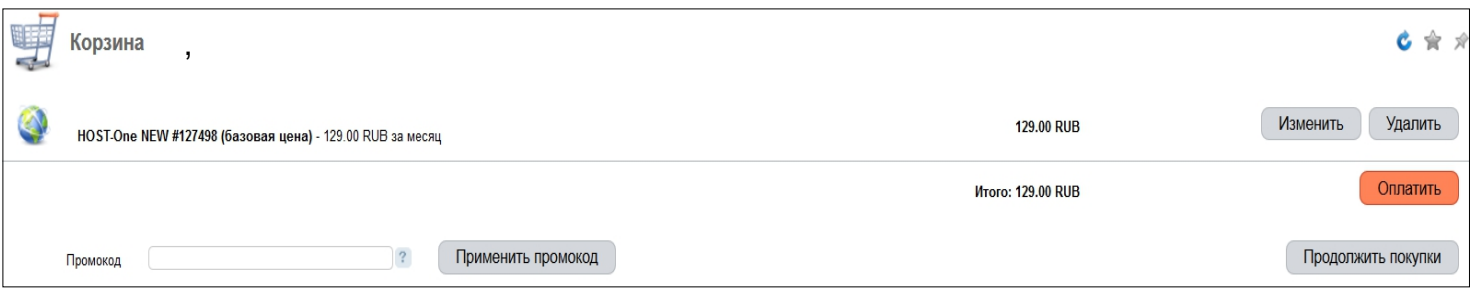

В корзине вы можете:

- $\triangleright$  редактировать заказ, нажав на кнопку  $\Box$  Изменить
- $\triangleright$  удалить заказ, нажав на кнопку  $\sqrt{\frac{y_{\text{A}}}{x_{\text{B}}}}$
- приобрести другие услуги хостинг-центра SAVIRO, нажав на кнопку Продолжить покупки .

8-800-775-08-17

Если же вам кроме выбранного вами хостинга ничего не требуется, вам необходимо нажать на кнопку **. Оплатить . Следующие шаги – это выбор** плательщика или создание нового, выбор способа оплаты, если нет денежных средств на балансе, и подтверждение оплаты.

# **ПОКУПКА DNS**

Приобрести услуги DNS-хостинга (Primary-Standard и Secondary) можно в разделе **Виртуальный хостинг**, нажав на кнопку  $\begin{bmatrix} 1 \\ 1 \end{bmatrix}$ .

Заказать

Из списка выбираете тарифный план DNS pri+sec.

Нажав на кнопку В корзину, вы подтверждаете заказ и попадаете в свою корзину. В корзине вы можете редактировать заказ, удалить его или же приобрести другие услуги хостинг-центра SAVIRO.

*Приятной вам работы!*

*С уважением, Хостинг-центр SAVIRO тел. 8-800-775-08-17, 8-923-627-0000 [support@saviro.ru](mailto:support@saviro.ru) [host@s](mailto:host@axioma.me)aviro.ru*